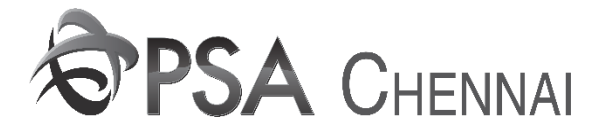

## **USER MANUAL FOR DRF PRINTING**

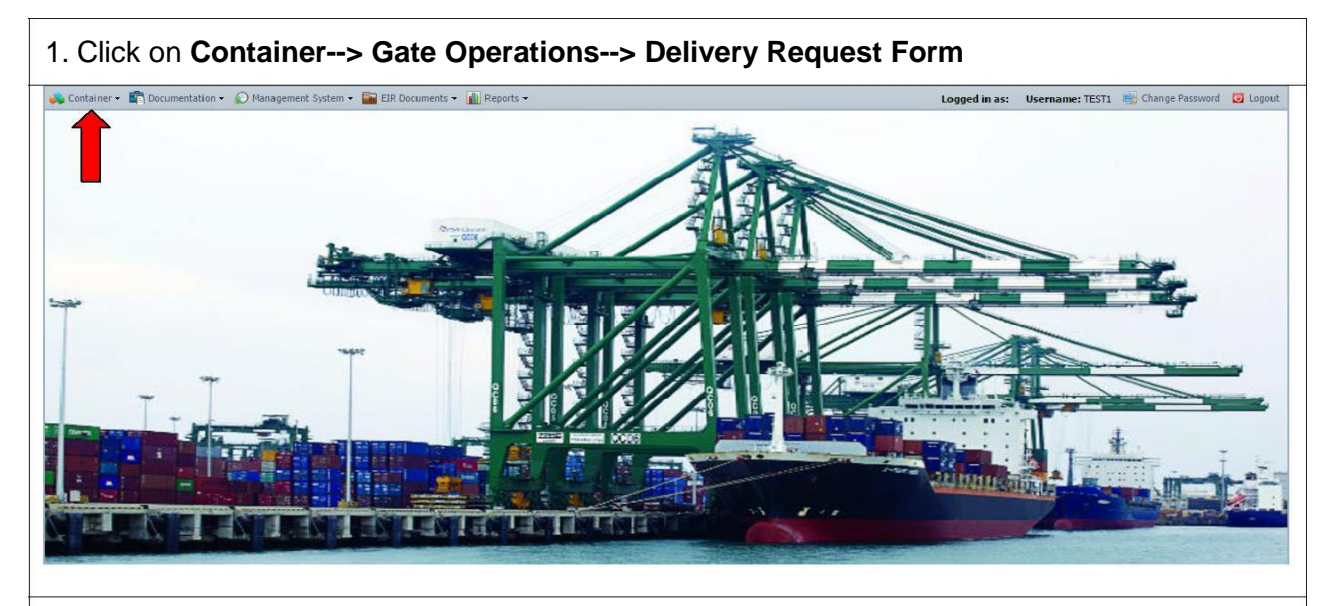

2. Delivery Request from Screen is opened as shown below. Provide Container No's Then Tab out it. **Then Click Save. (For AEO units)**

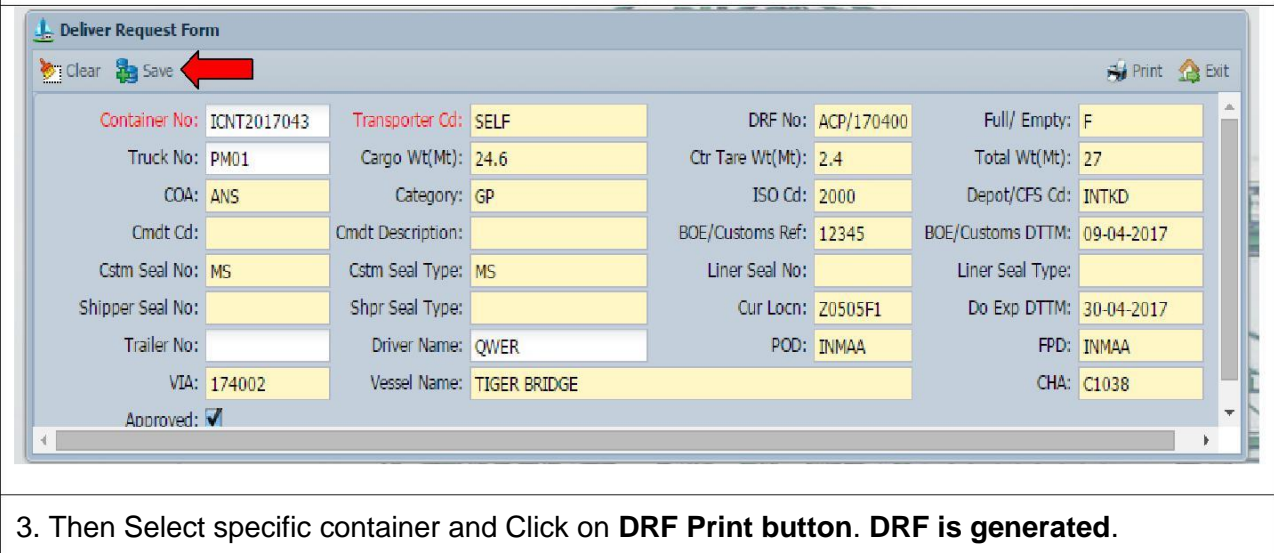

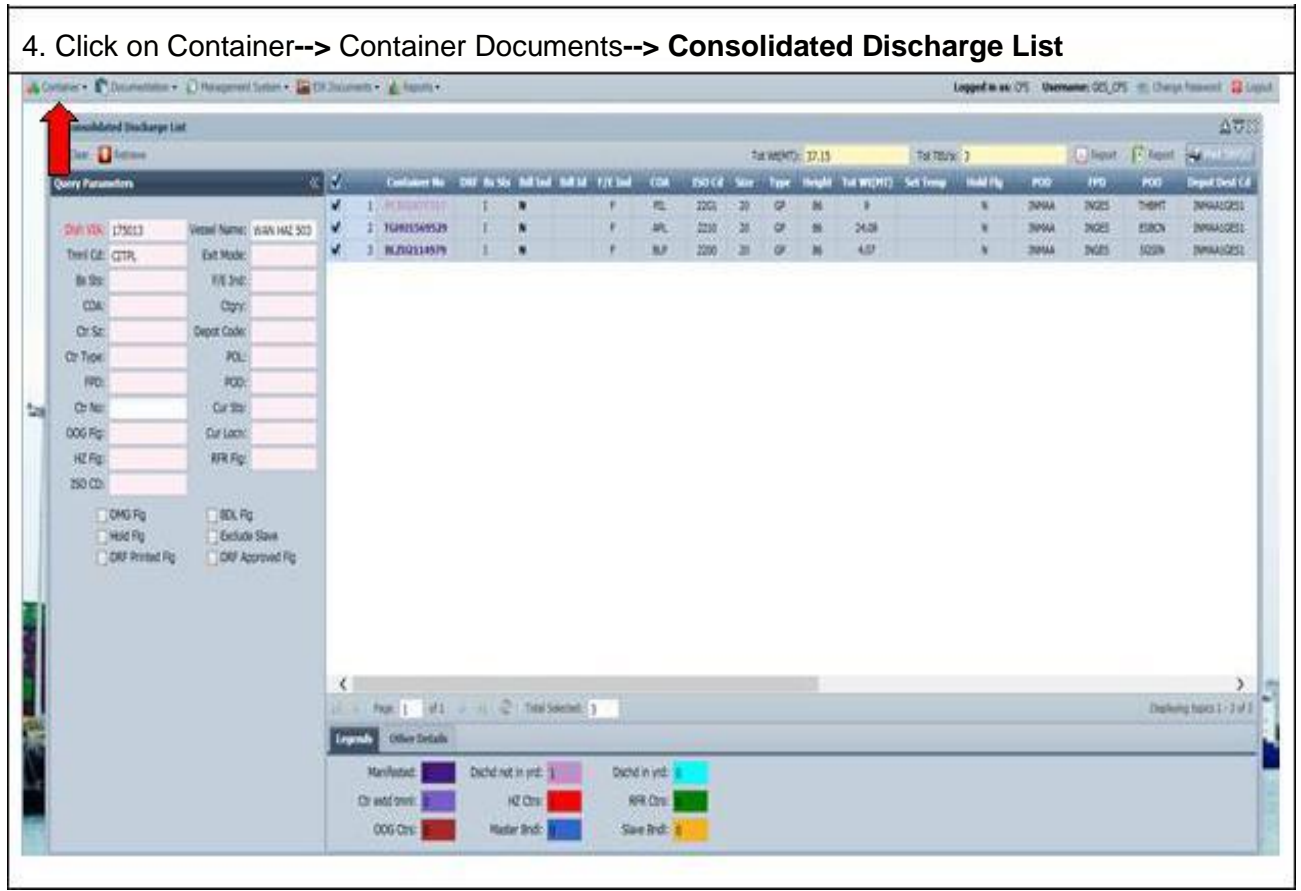